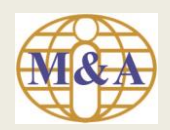

# User Guide to Registration of Trading Account Opening

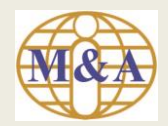

## **Step 1: Go to "Open Trading Account"**

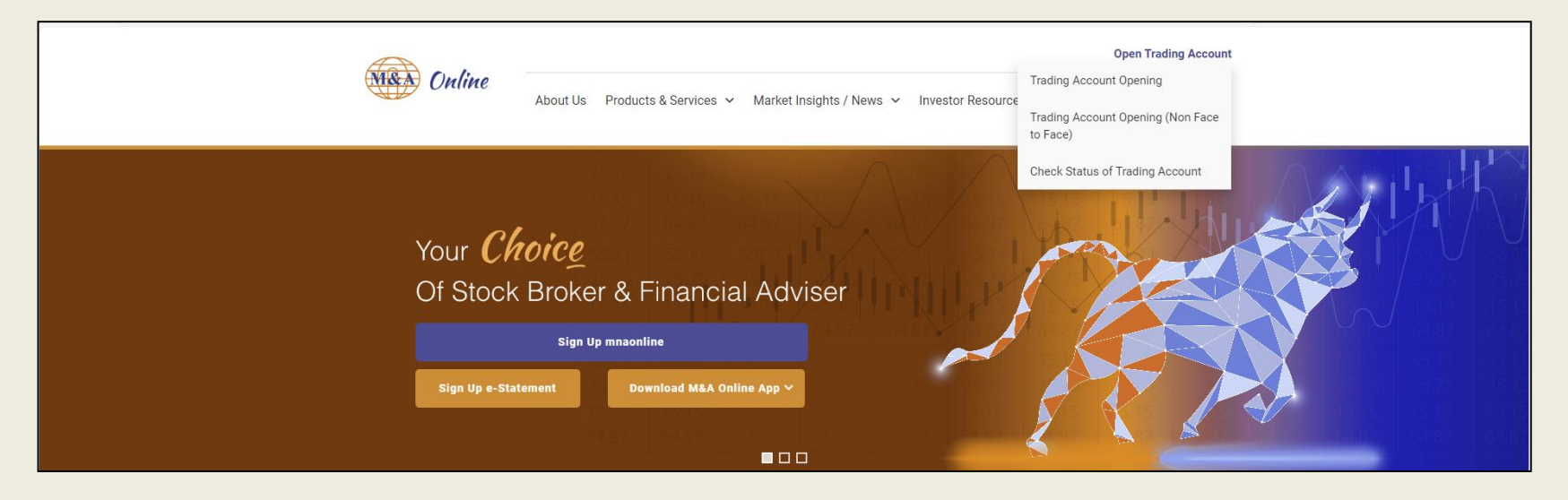

#### Then select "Trading Account Opening"

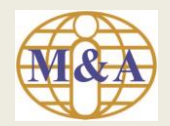

## **Step 2: New Applicant**

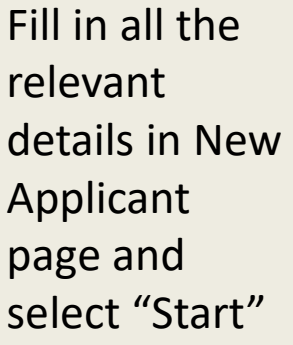

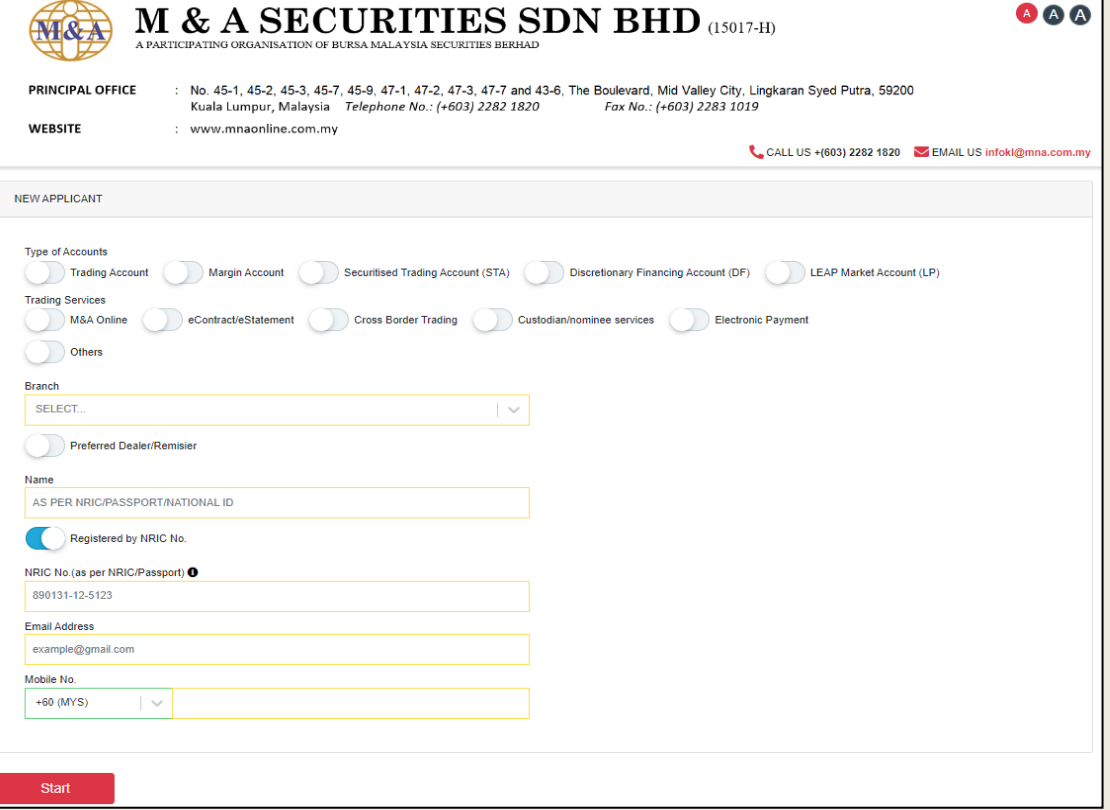

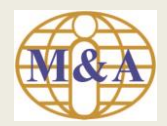

#### **Step 3: Draft Copy of Trading Account Application Submission**

You will receive an email notification with Registration No and URL to check on the application status

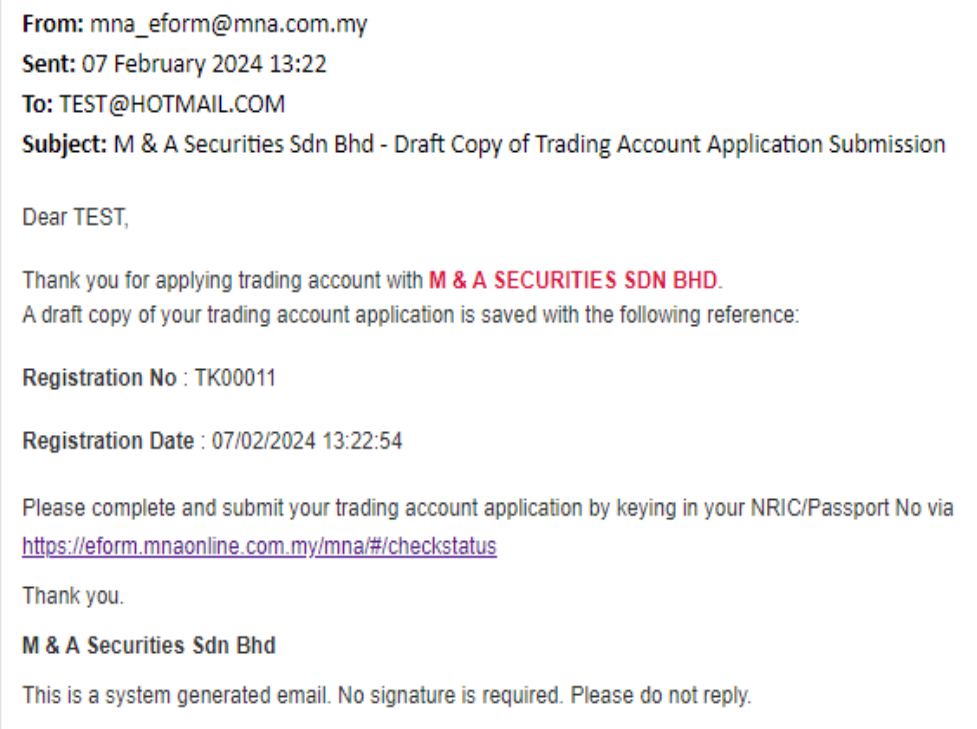

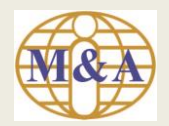

## **Step 4: Part A. Personal Particulars**

## Fill in all the relevant details and select "Next"

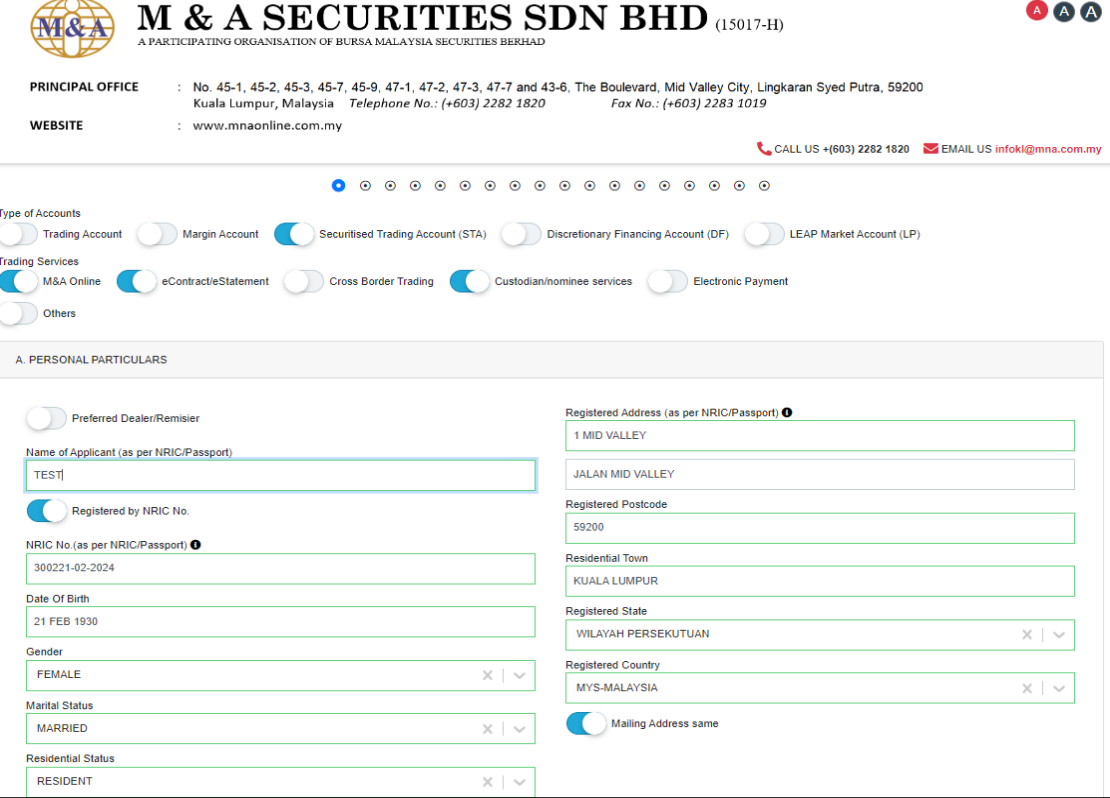

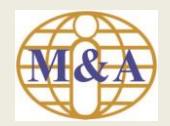

## **Step 5:** *(Applicant To fill-in Part A till Part P)*

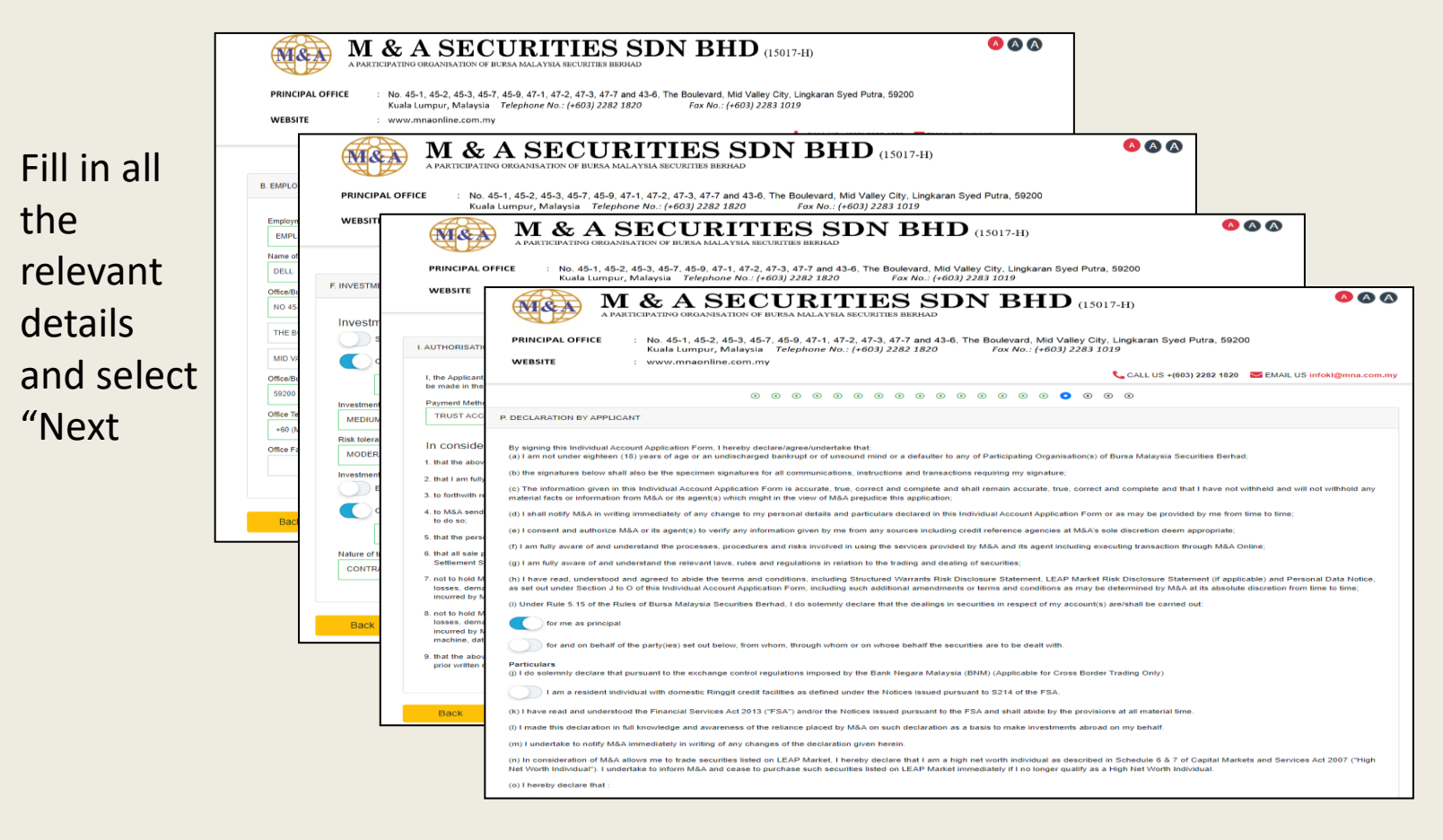

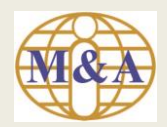

## **Step 6: Upload of Supporting Documents**

AAAA M & A SECURITIES SDN BHD (15017-H) A PARTICIPATING ORGANISATION OF BURSA MALAYSIA SECURITIES BERHAD PRINCIPAL OFFICE No. 45-1, 45-2, 45-3, 45-7, 45-9, 47-1, 47-2, 47-3, 47-7 and 43-6. The Boulevard, Mid Valley City, Lingkaran Syed Putra, 59200 Kuala Lumpur, Malaysia Telephone No.: (+603) 2282 1820 Fax No.: (+603) 2283 1019 **WEBSITE** : www.mnaonline.com.my CALL US +(603) 2282 1820 EMAIL US infokl@mna.com.mv **PS** NRIC / Passport (front and back for NRIC) (Mandatory) Payslip (1 month - if you are under employment) (Mandatory) Try drop or select a file here Try drop or select a file here. 29 3 Months Bank Statement (Mandatory) **Ed Other Documents (Optional)** Try drop or select a file here. Try drop or select a file here.  $\mathbf{O}_{\overline{\mathbb{C}}\mathbf{O}}$ Ω PAY! Payslip 3 Months Bank Statement NRIC / Passport bank statement 1.jpg payslip1.jpg nric 1.jpg  $\overline{\mathbb{R}^m}$ h. th Account date - uploaded at few more seconds - uploaded at 10:10 uploaded at 10:10 Back Next

A. NRIC / Passport (front and back for NRIC) (Mandatory)

B. 3 Months Bank Statement (Mandatory)

C. Payslip (1 month if you are under employment) (Mandatory)

D. Other Documents (Optional)

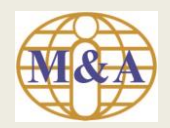

## **Step 7: Preview**

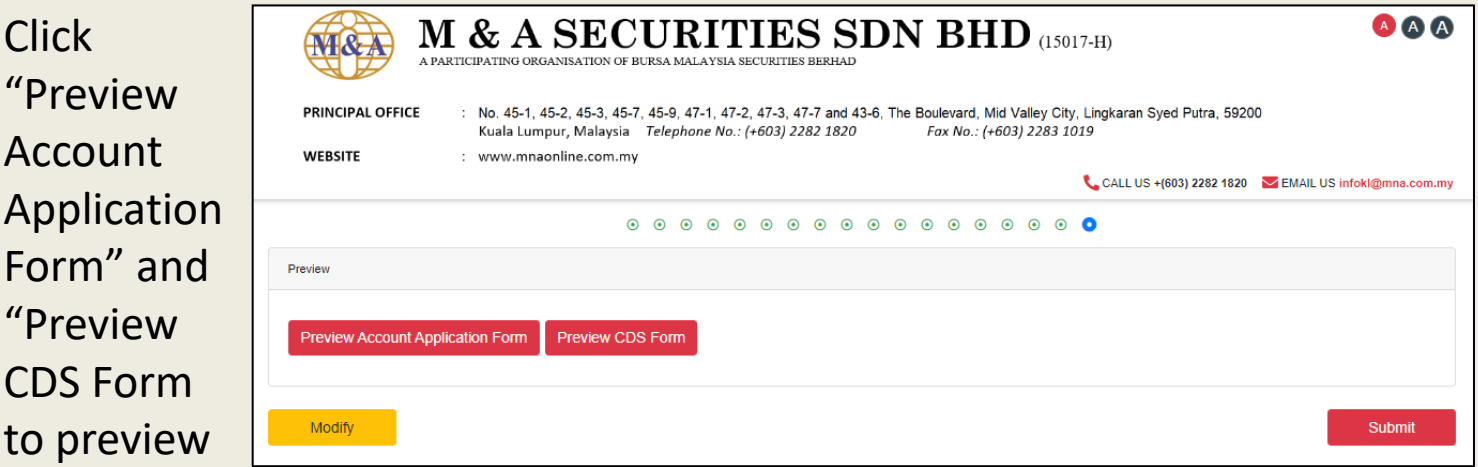

Then select "Submit"

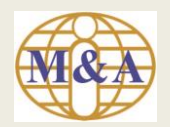

## **Preview Account Application Form**

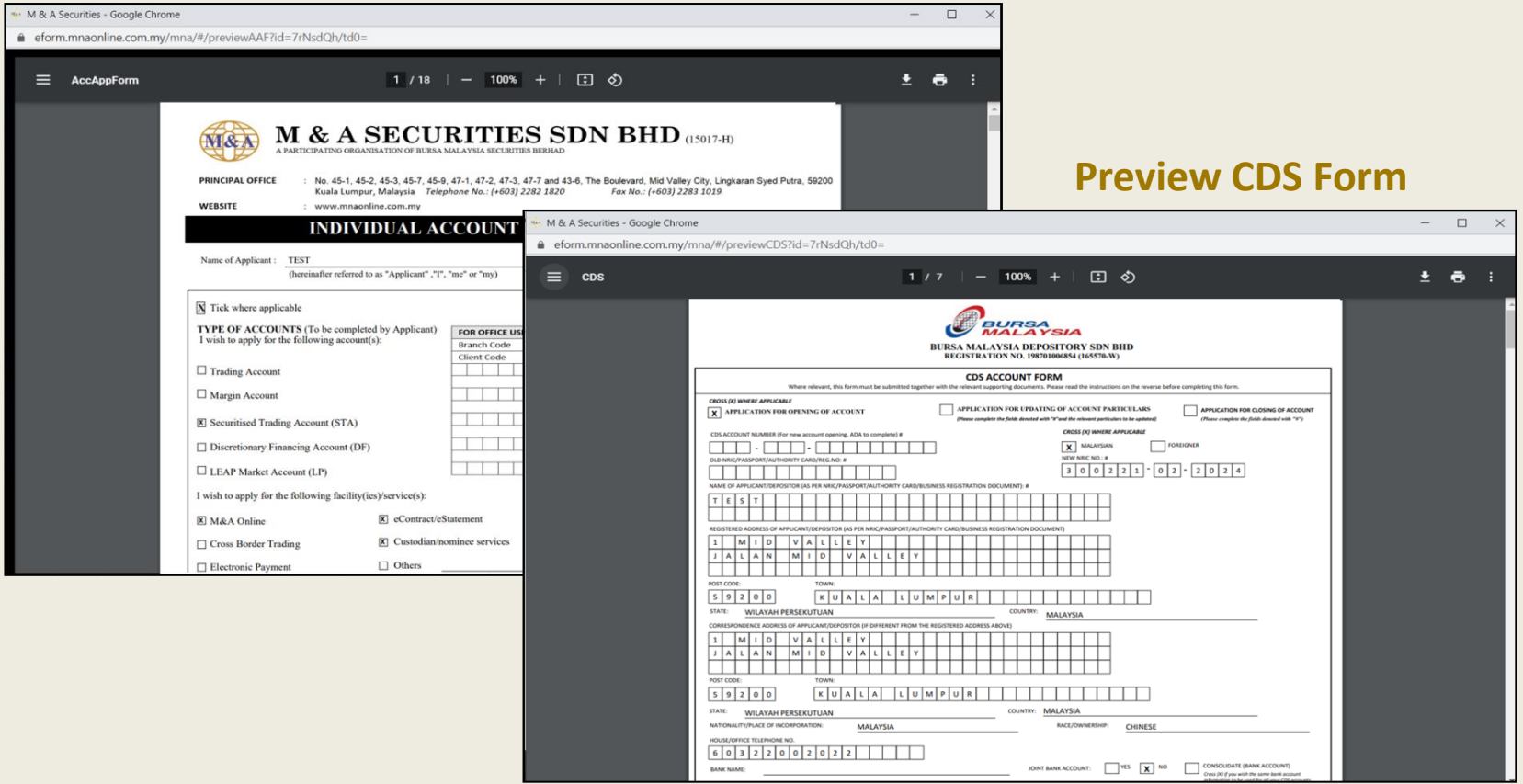

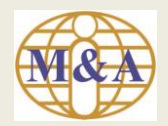

#### **Step 8: Application submission acknowledgement**

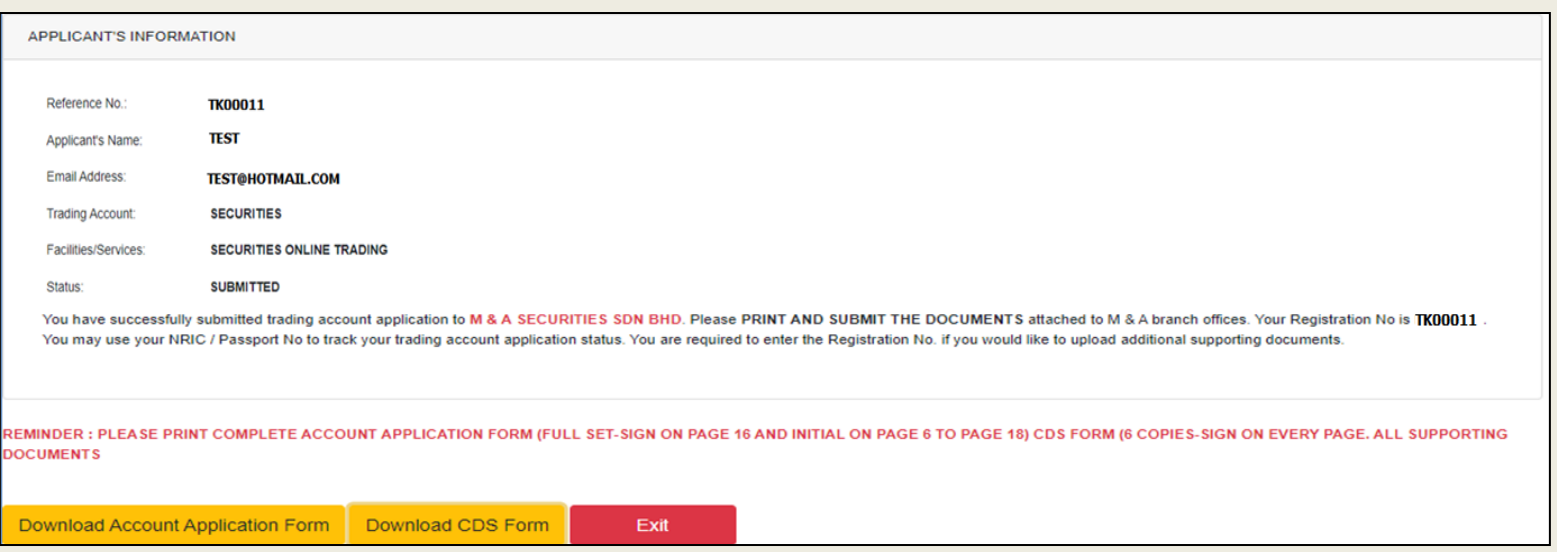

## **PLEASE PRINT COMPLETE ACCOUNT APPLICATION FORM (FULL SET-SIGN ON PAGE 16 AND INITIAL ON PAGE 6 TO PAGE 18) CDS FORM (6 COPIES-SIGN ON EVERY PAGE. ALL SUPPORTING DOCUMENTS**

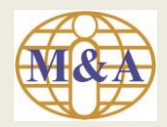

## **Application submission acknowledgement (via Email)**

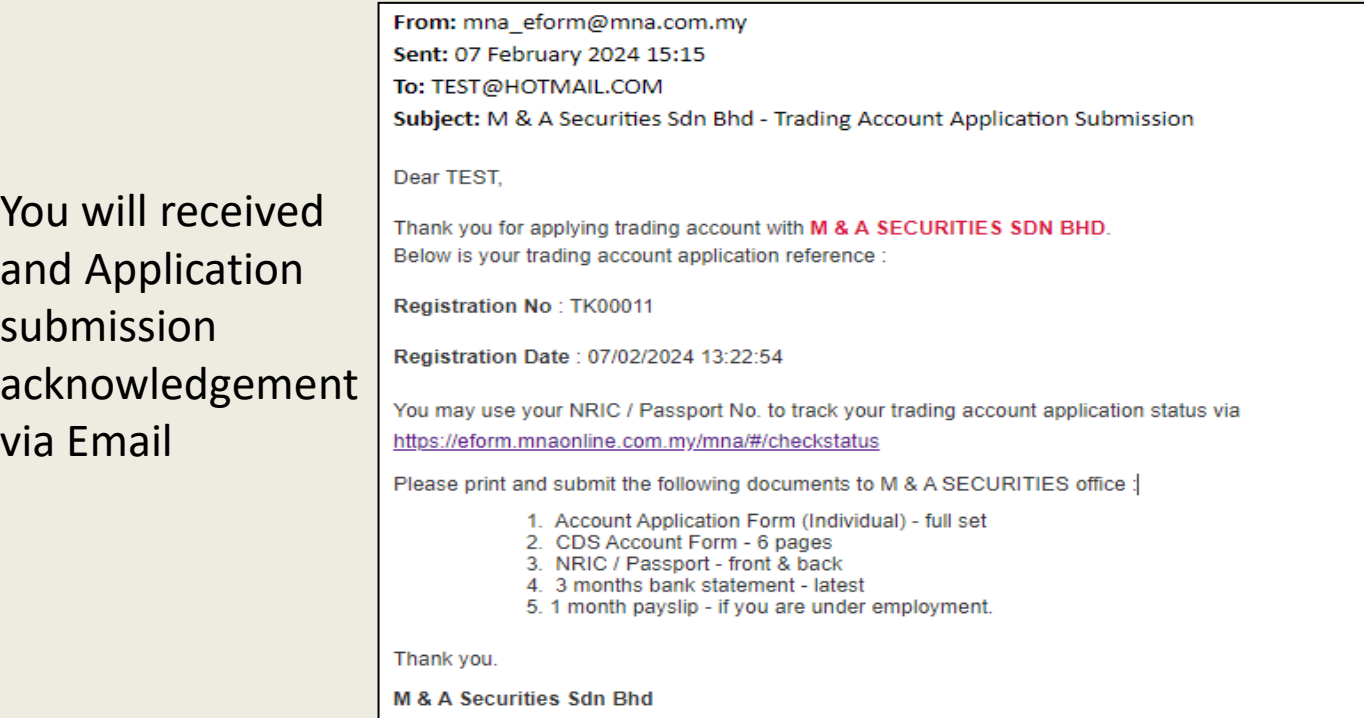

This is a system generated email. No signature is required. Please do not reply.

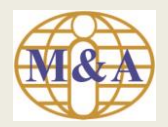

#### **Step 9: Check Status of Trading Account**

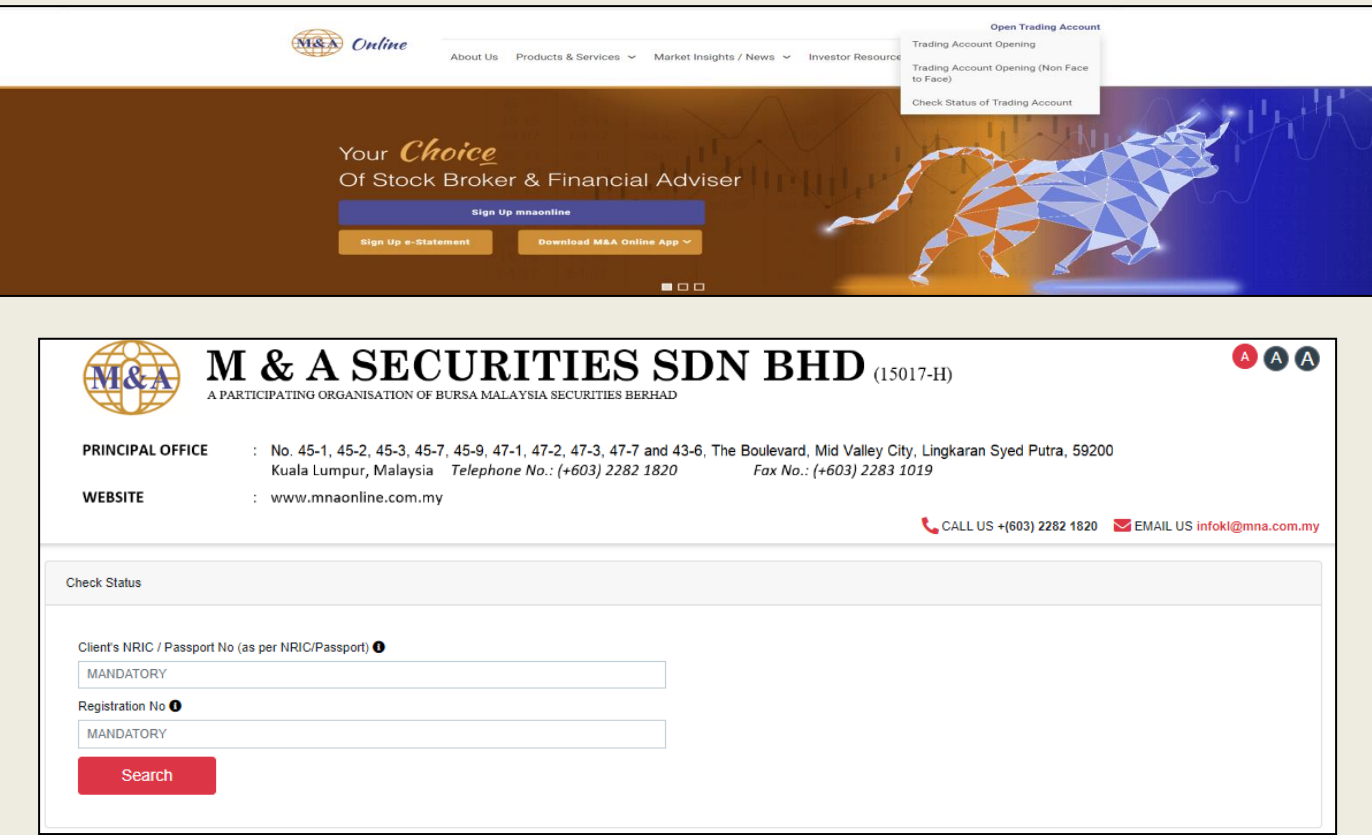

You may use your NRIC / Passport No and Registration No to track your trading account application status

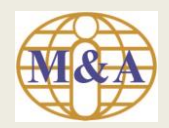

## **Step 10: Application Approved (via email)**

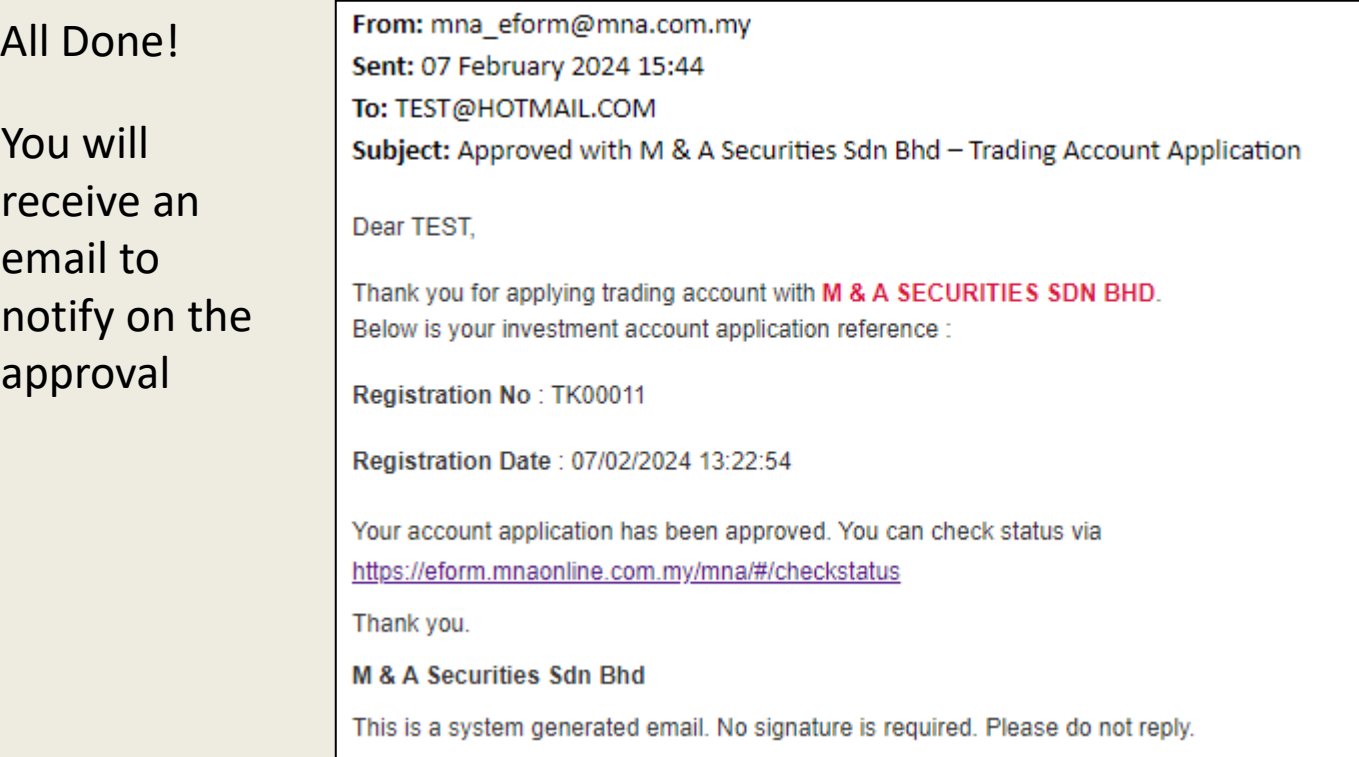